Figure 25: Analysis Module Setup for Computing Percentiles

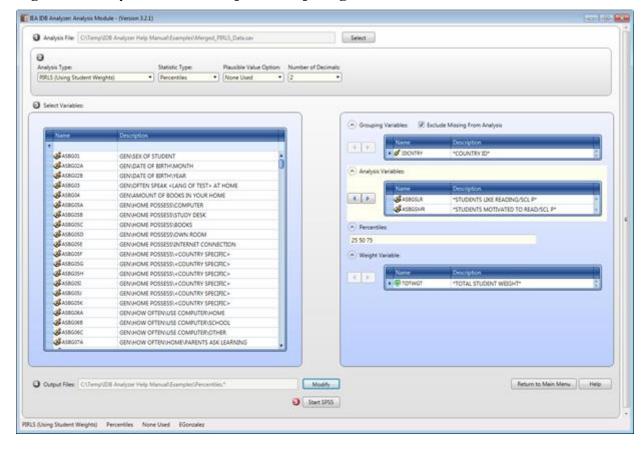

Figure 26: SPSS Syntax for Computing Percentiles

```
Elle Edit View Data Transform Analyze Graphs Utilities Addigns Bun Tools Window Help
   🗦 🖩 🖨 🕮 🗠 🕾 🚆 🏙 📥 🗎 🐧 🕒 🚳 🚳
                    * Script created using the IEA IDB Analyzer (Version 3.2.0)
                        * Created on 4/3/2015 at 11:21 AM.
                        * Press Ctrl+A followed by Ctrl+R to submit this analysis.
                        include file = "G:\Users\egonzalez\AppOata\Roaming\IEA\IDBAnalyzerV3\bin\Data\Templates\SPSS_Macros\JB_PCtilesG.ieasps".
                        JB_PctilesG infile="C:\Temp\IDB Analyzer Help Manual\Examples\Merged_PIRLS_Data.sav"/
                                cvar=IDCNTRY /
                                pctiles=25 50 75 /
xvar=ASBGSLR ASBGSMR
                                wgt=TOTWGT/
                                jkz=JKZONE/
                                ikr=JKREP/
                                nrwgt=150/
                                nomiss=Y/
                                jk2type = FULL /
viewcod=N/
                                outfile-"Percentiles".
                                                                                                        PASW Statistics Processor is ready
```

The columns in the Excel file and SPSS datasets are the following:

- Grouping Variables: Grouping variables used in defining the groups for the analysis (only IDCNTRY in this case)
- DVAR: Analysis Variable used in the analysis
- N: Number of cases in group
- TOTWGT: Sum of the weights for cases in the group